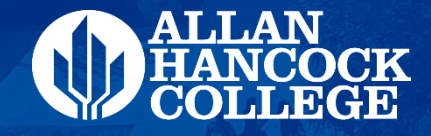

# **Steps to complete your Financial Aid file & checking your financial aid eligibility**

#### ALLAN HANCOCK COLLEGE

#### **How Do I Apply for Financial Aid?**

### **Step 1** – Go to www.hancockcollege.edu

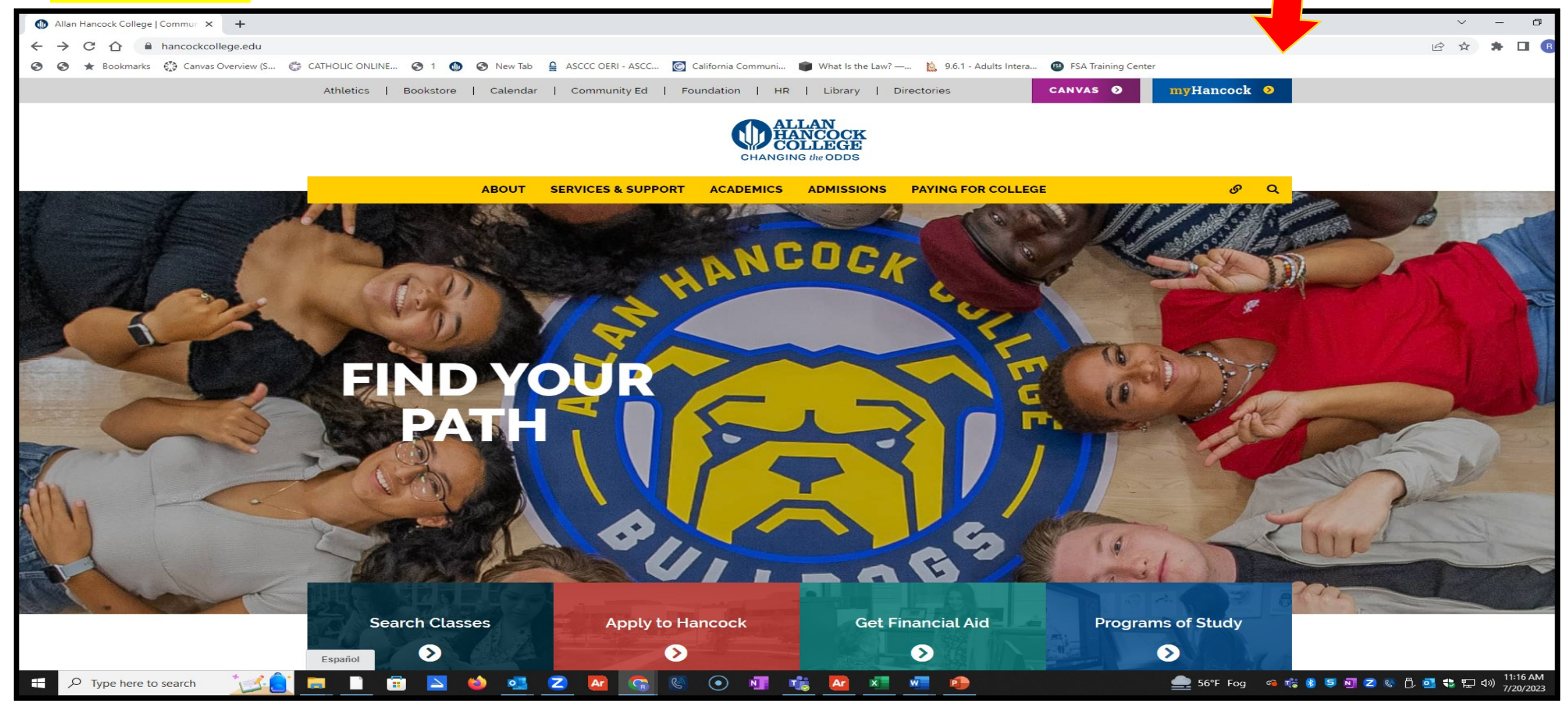

## **Step #2** Log onto your my.Hancock Portal

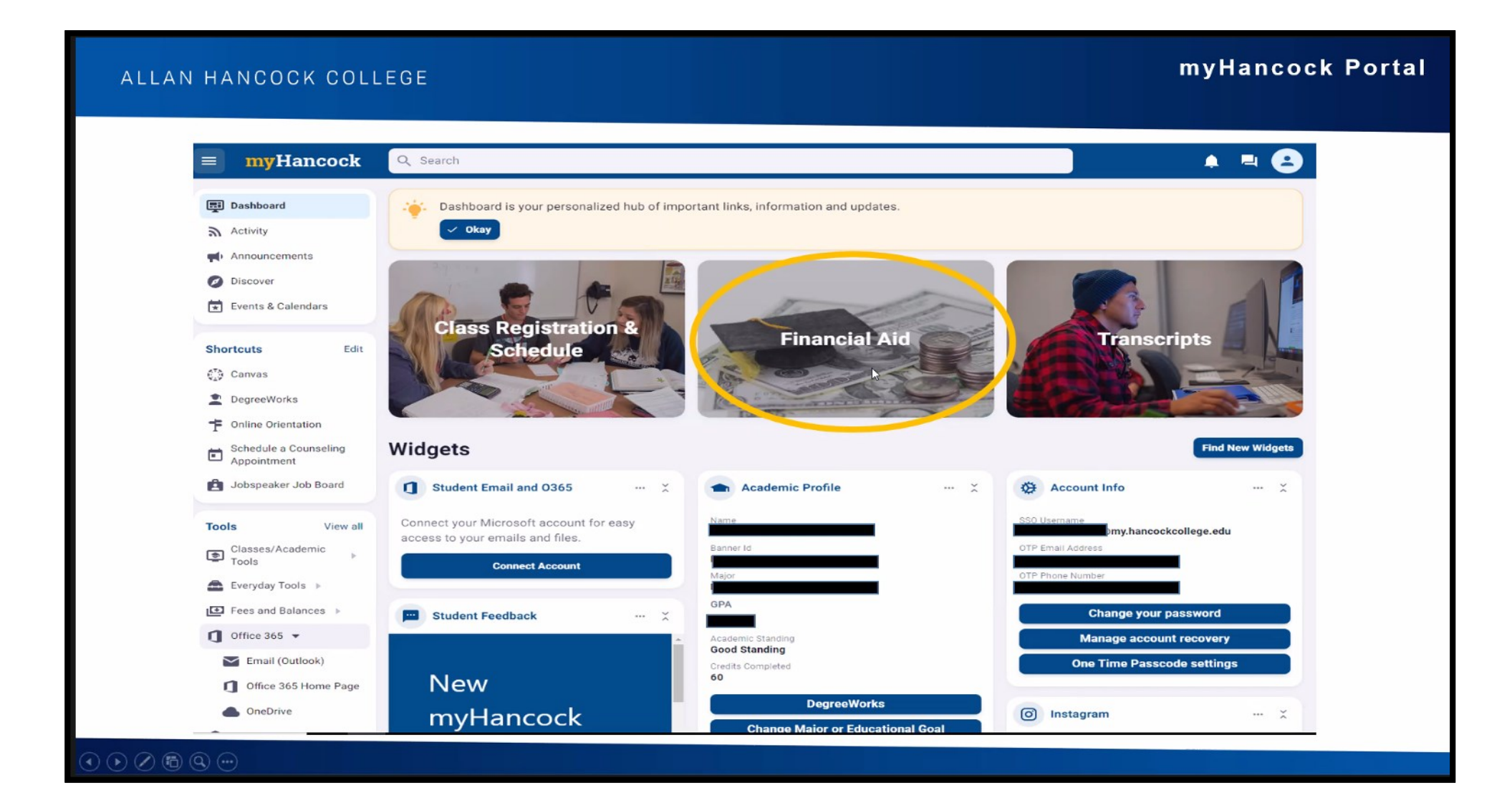

### **Step #3- Click at My Financial Aid**

#### LLAN HANCOCK COLLEGE

#### myHancock Portal

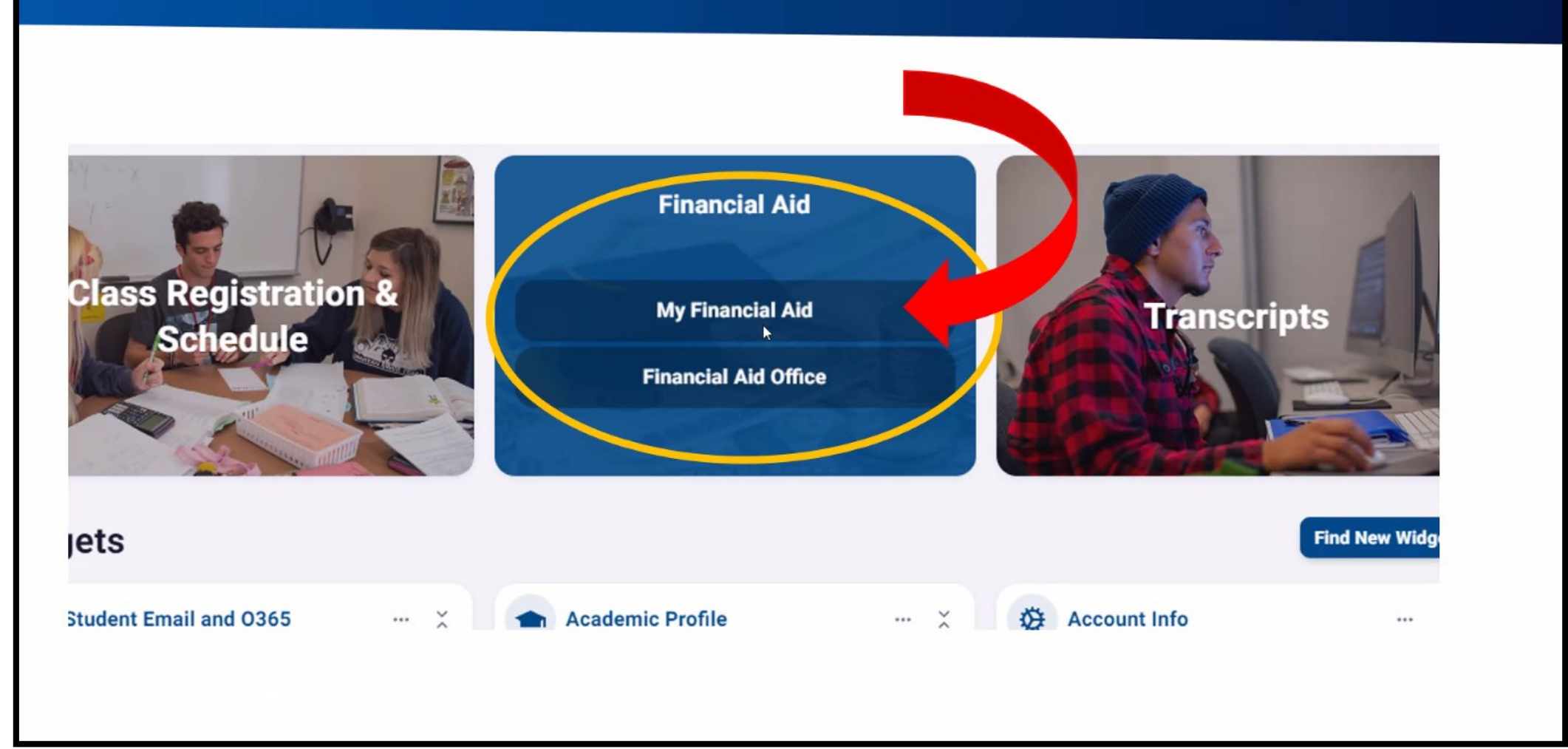

### **Step #4 Choose Award Year: Summer 23-Spring 24**

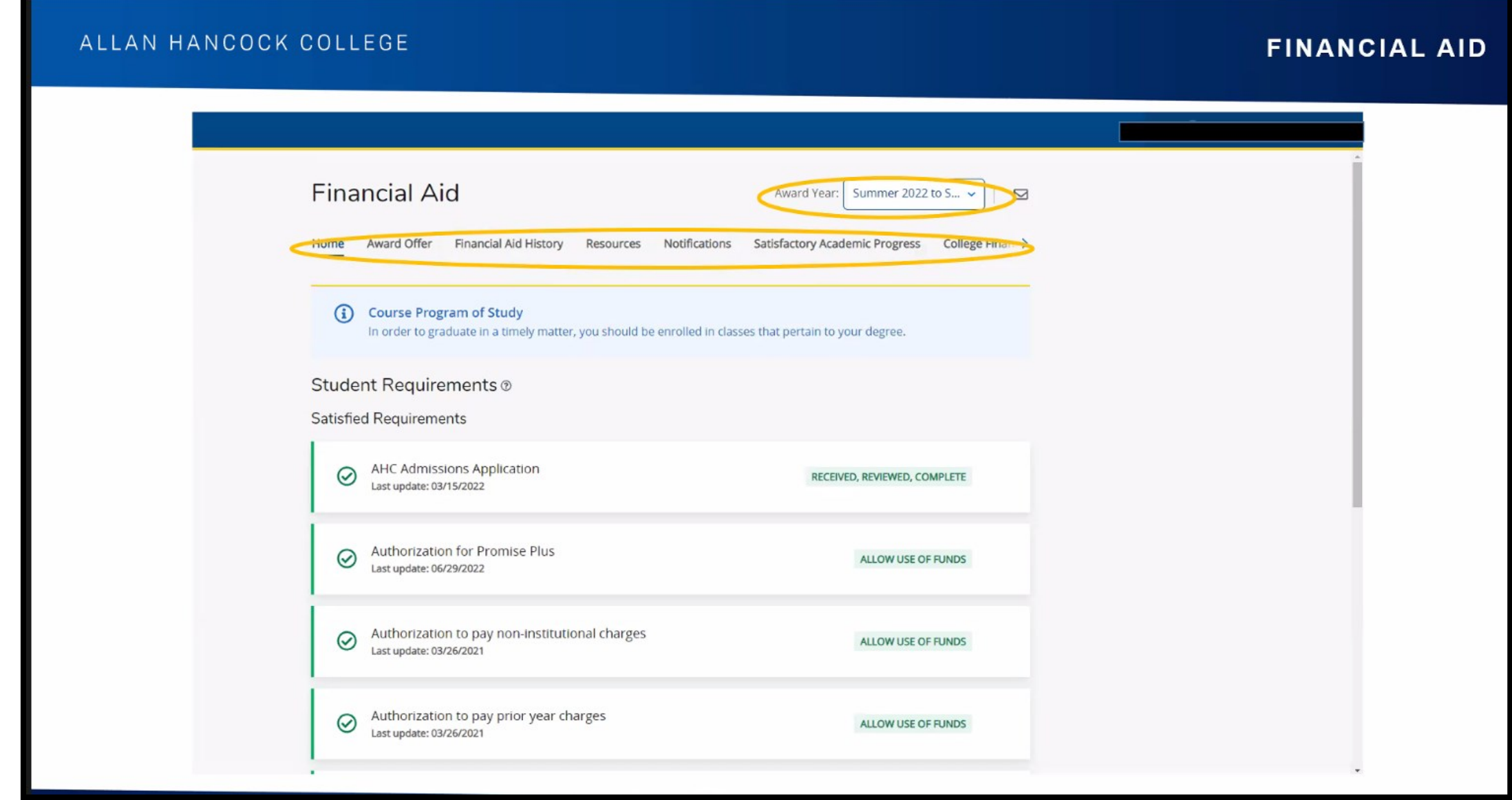

## **Step #5 Check your Financial Aid Eligibility**

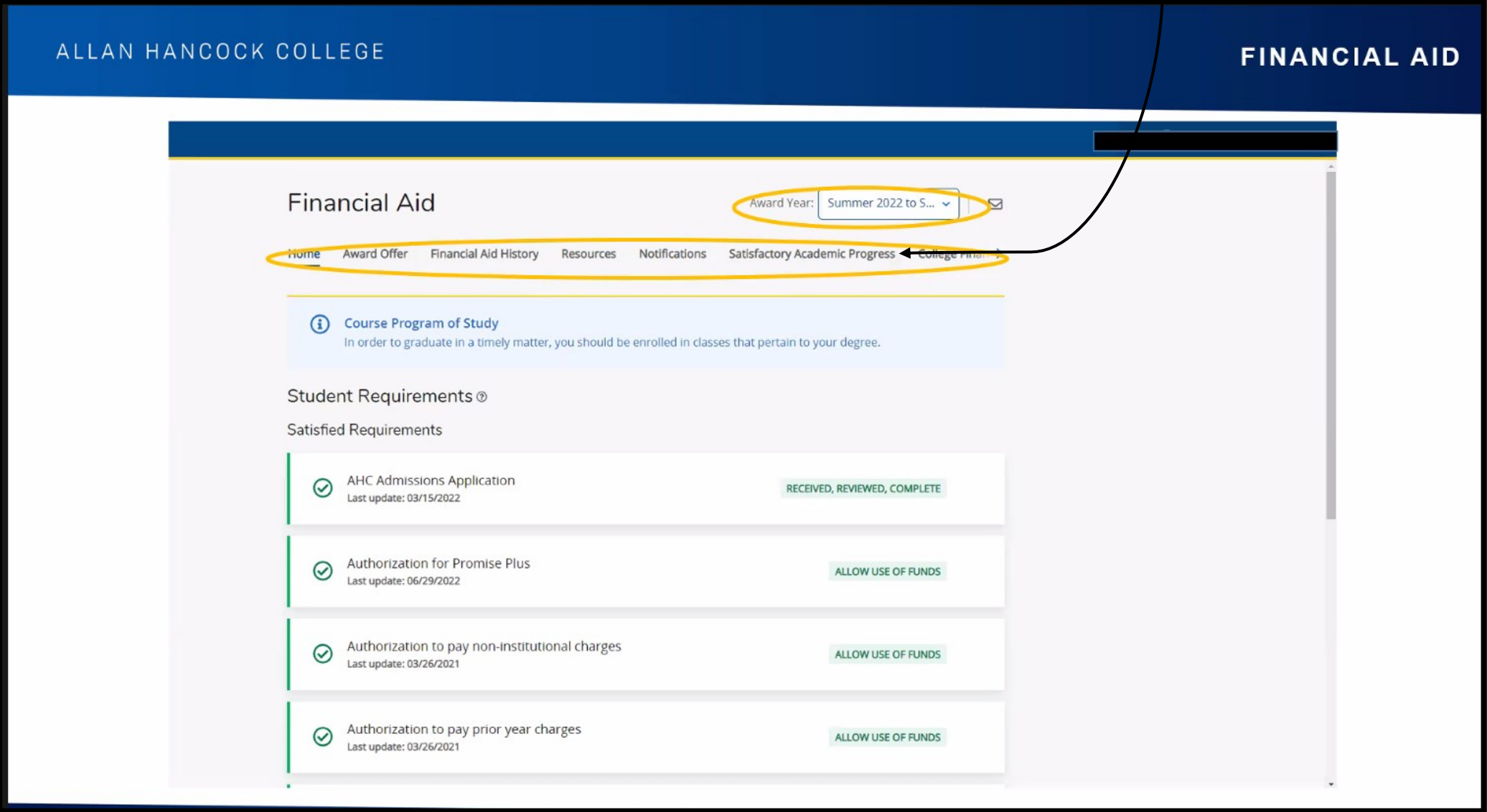